2024/06/03 03:55 1/2 CentOS7 USB Boot Install Fail

# **CentOS7 USB Boot Install Fail**

Jul 2017

#### Introduction

We have some servers that we have been using for test systems using CentOS 6.x. These have been mainly running MFEL. When I tried to install (or upgrade) to CentOS 7, the units would always fail to boot from the USB Sticks.

I would see the boot screen and it would like like the following:

```
/var/log/messages-20161113:Nov 13 02:16:16 localhost kernel: BUG: soft lockup - CPU#0 stuck for 22s!
[rcuos/4:22]
/var/log/messages-20161113:Nov 13 02:26:40 localhost kernel: BUG: soft lockup - CPU#10 stuck for 22s!
[rcuos/4:22]
/var/log/messages-20161113:Nov 13 02:27:09 localhost kernel: BUG: soft lockup - CPU#0 stuck for 22s!
[rcuos/4:22]
/var/log/messages-20161113:Nov 13 02:46:28 localhost kernel: BUG: soft lockup - CPU#10 stuck for 22s!
[rcuos/2:20]
/var/log/messages-20161113:Nov 13 02:46:56 localhost kernel: BUG: soft lockup - CPU#0 stuck for 22s!
[rcuos/2:20]
/var/log/messages-20161113:Nov 13 02:54:04 localhost kernel: BUG: soft lockup - CPU#10 stuck for 22s!
[rcuos/7:25]
/var/log/messages-20161113:Nov 13 02:54:32 localhost kernel: BUG: soft lockup - CPU#0 stuck for 22s!
[rcuos/7:25]
/var/log/messages-20161113:Nov 13 03:00:25 localhost kernel: BUG: soft lockup - CPU#10 stuck for 22s!
[rcuos/2:20]
```

The server would never boot, and I was doomed to stay on CentOS 6.x forever, which was a shame because these were capable servers, but the products were all moving to CentOS 7.

### Solution

After a lot of Google-ing, I found this. When you boot from the USB stick, you get a boot menu that looks something like the following:

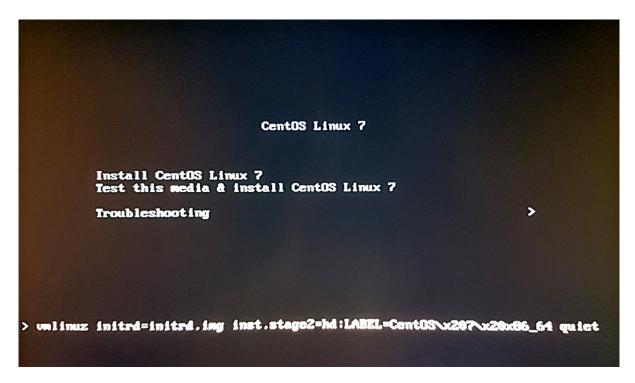

Last update:

 $2023/03/09 \quad \text{wiki:centos7\_usb\_boot\_install\_fail http://cameraangle.co.uk/doku.php?id=wiki:centos7\_usb\_boot\_install\_fail\&rev=1499861308 \\ 22:35$ 

If you select the menu entitled Install CentOS Linux 7 and press <TAB> on your keyboard, you will see the command line that this menu launches at the bottom of the page, in my example I see the following;

vmlinuz initrd=initrd.img ins.stage2=hd:LABEL=CentOS\x207\x20x86 64 quiet

At the end of this command, just after quiet enter the command nomodeset. Your full command line should now look like the following:

vmlinuz initrd=initrd.img ins.stage2=hd:LABEL=Cent0S\x207\x20x86\_64 quiet nomodeset

## **Edit your USB Stick**

You can make this even easier by editing the USB Stick you created, so that you don't have to remember to do this. (I have not tested to see what effect this has not a server that does not exhibit this behaviour).

#### **Open USB Stick in Windows/Linux**

Navigate to the USB stick, and go to the following location:

<drive>:\EFI\B00T\

> 4 File(s) 3,607,395 bytes 3 Dir(s) 227,328 bytes free

</sxh>

From:

http://cameraangle.co.uk/ - WalkerWiki - wiki.alanwalker.uk

Permanent link:

http://cameraangle.co.uk/doku.php?id=wiki:centos7\_usb\_boot\_install\_fail&rev=1499861308

Last update: 2023/03/09 22:35

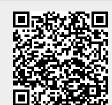

http://cameraangle.co.uk/ Printed on 2024/06/03 03:55